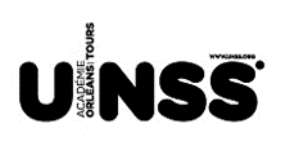

# *MEMENTO 2016 – 2017 à l'usage des animateurs d'AS*

CONTACTS – FONCTIONNEMENT – DEMARCHES

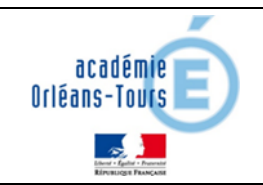

## **1/ L'équipe académique UNSS :** 9 cadres et du personnel de droit privé à votre service

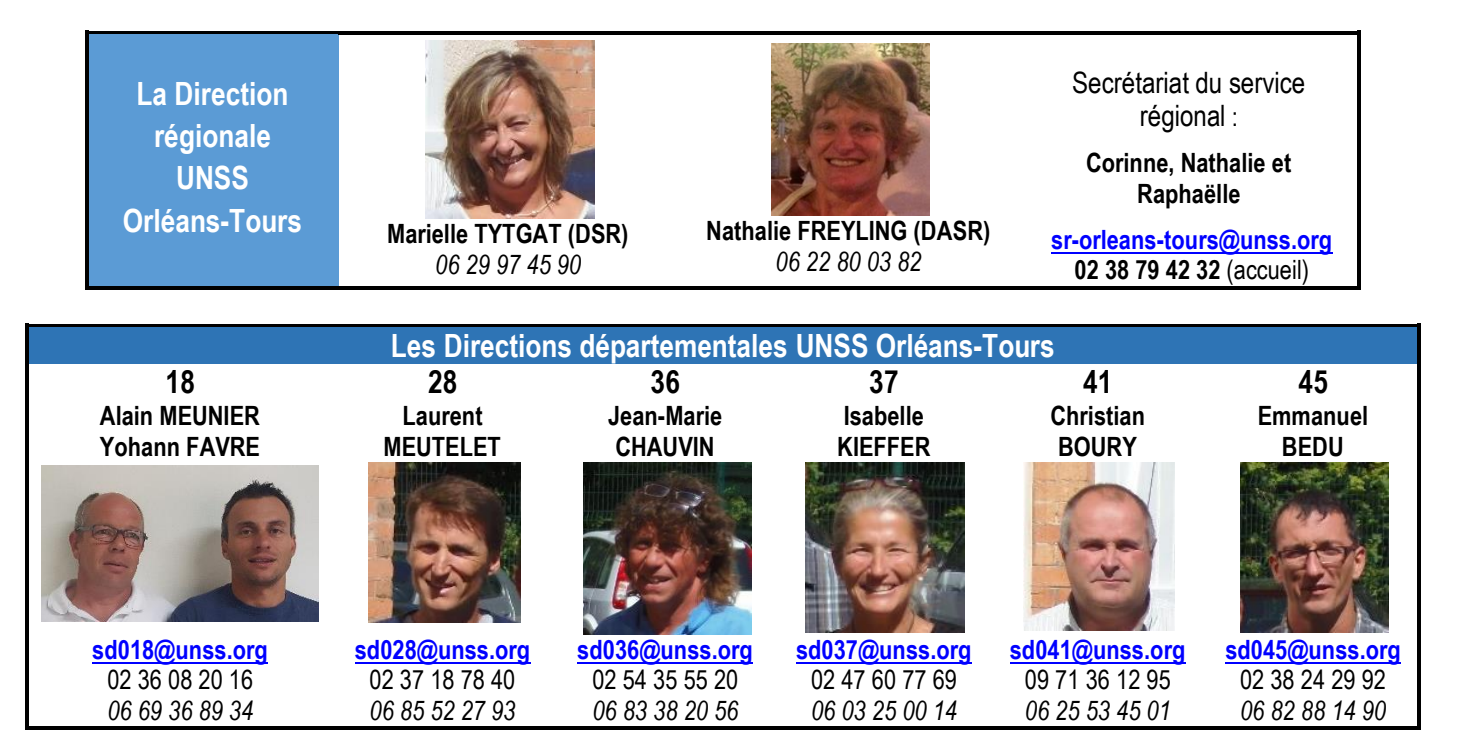

# **2/ Le PORTAIL UNSS** *[www.unss.org](http://www.unss.org/)*

Г

En page d'accueil, l'actualité et les informations : L'UNSS en continu, UNSS motion TV, Découvrir l'UNSS … et **OPUSS l'outil indispensable**

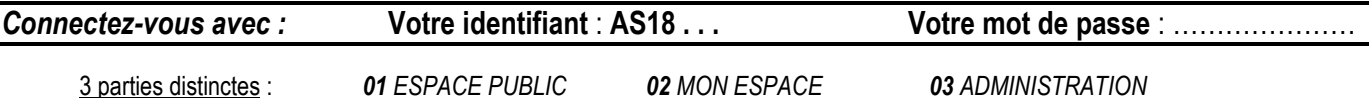

#### **01 ESPACE PUBLIC et 02 MON ESPACE :**

 $\triangleright$  Au centre, les articles publiés au niveau district, départemental, régional et national (informations, circulaires, reportages ...)

A droite, 2 onglets : Calendrier (INSCRIPTION aux compétitions, formations …) et Résultats (consultation des résultats)

### **03 ADMINISTRATION :**

- **Affiliation** de l'AS à l'UNSS en début d'année scolaire
- **Licences** (créations, suivi,…) > **votre AS paie un forfait IDENTIQUE quel que soit le nombre de licenciés**

 **Gestion des jeunes officiels** : l'animateur d'AS **certifie ses JO** au niveau district et **fait une demande de certification** pour les niveaux départemental et académique (validation par le SD et/ou responsable JO et le SR **sur documents et/ou argumentation**)

# **3/ L'AFFILIATION DE VOTRE AS [www.unss.org](http://www.unss.org/) puis OPUSS**

- 1- **Inscription des animateurs** : Un animateur d'AS, professeur d'EPS doit être **enregistré 1 seule fois** et dans son établissement de rattachement (cas des compléments de service et des dérogations de fonctionnement)
- 2- **Vérification des coordonnées** : de préférence, numéro de téléphone portable et adresse mail académique (pas de numéro d'établissement pour les animateurs d'AS)
- 3- **Déclaration des sections sportives** inscrites sur la liste rectorale (les options ne sont pas concernées)
- 4- La signature du chef d'établissement, président d'AS est préconisée mais plus obligatoire

Toutes ces étapes effectuées, **ENVOYER LES DOCUMENTS** par courrier ou par mail **au service régional** afin de débloquer votre AS.

### **4/ PRE-ENGAGEMENTS et ENGAGEMENTS [www.unss.org](http://www.unss.org/) puis OPUSS**

Connectez-vous sur **OPUSS** puis **02** MON ESPACE **→** onglet CALENDRIER à droite → Ma Région → Cliquez sur la base

Objectifs des pré-engagements : > déterminer la cohérence de la mise en place d'un championnat départemental ou académique > faciliter la préparation et la gestion des championnats par les organisateurs

#### **PRE-ENGAGEMENTS jusqu'au 21/10/2016 POUR TOUS (Activités, Etab/Exc, Coll/Lyc/LP) ET**

**ENGAGEMENTS POUR LES SPORTS CO EXCELLENCE MINIMES et LYCEES jusqu'au 02/10/2016 (OBLIGATOIRE POUR LES SECTIONS SPORTIVES)**

# **4/ CALENDRIER ACADEMIQUE & QUALIFICATION des EQUIPES**

**CALENDRIER ACADEMIQUE :** à télécharger sur OPUSS dans *02 MON ESPACE, ARTICLES PUBLIES PAR, sélectionner Ma Région*

**REGLE ACADEMIQUE** : **une seule équipe qualifiée par catégorie et par AS** sauf dans certaines activités spécifiques et sur validation du SR. (voir circulaires régionales). **PODIUM ACADEMIQUE : une seule équipe de la même AS pourra y figurer.**

# **CIRCULAIRES REGIONALES ET FICHES SPORTS :**

Les fiches sport se trouvent sur la page d'accueil du site [www.unss.org](http://www.unss.org/) sous l'onglet découvrir l'UNSS. Les circulaires régionales se trouvent sur OPUSS dans *02 MON ESPACE, ARTICLES PUBLIES PAR, sélectionner Ma Région*

#### **5/ INSCRIPTIONS aux COMPETITIONS** [www.unss.org](http://www.unss.org/) **puis OPUSS**

# **Inscription sur OPUSS jusqu'au lundi 14h précédent la compétition**

Connectez-vous sur **OPUSS** puis 02 MON ESPACE  $\implies$  onglet CALENDRIER à droite  $\implies$  Ma Région  $\implies$  Cliquez sur la base

- 1) Téléchargez la convocation en ligne sur la base d'inscription ET les fiches spécifiques à envoyer aux organisateurs
- 2) Inscrivez vos JO : 2 cas possible : JOUEUR ou NON JOUEUR précision d'inscription sur la base.
- Il est possible d'inscrire un JO d'une autre AS en changeant le numéro de votre AS par son numéro d'AS en haut à gauche.
- 3) Inscrivez vos élèves sur la base souhaitée (attention aux onglets) en respectant le nombre de participants autorisés et en renseignant au mieux les informations spécifiques demandées.

## **6/ PARTICIPATION AU CHAMPIONNAT ACADEMIQUE**

- **LICENCES =** Présentation du listing des inscrits à la compétition d'OPUSS **avec photos ou** accompagné d'un justificatif d'identité s'il n'y a pas de photo *A télécharger sur OPUSS lors de l'inscription*
- **JEUNE OFFICIEL :** En cas d'absence ou à défaut de JO de niveau requis, l'AS pourra participer mais ne pourra prétendre à une qualification au championnat de France. *.*
- **ACCOMPAGNATEURS d'EQUIPES** : En cas d'accompagnateurs non professeurs d'EPS ou pour encadrer une autre AS, l**'agrément**  du chef d'établissement **est obligatoire** sur la compétition. *Formulaire spécifique à télécharger sur OPUSS au niveau SR*
- **ENUE** : maillot d'AS pour les compétiteurs et chasuble JO. Cf. les circulaires régionales pour les tenues spécifiques.

### **7/ Les CHAMPIONNATS de France (CF) :** un projet phare pour l'AS, les élèves et l'établissement

Un championnat de France se prépare en amont pour mener à bien le projet (demandes de subventions, actions de financement, ...).

**QUALIFICATION à un CF** : *2 démarches incontournables à réception de la convocation : inscrire ses élèves sur OPUSS et renvoyer la fiche hébergement et restauration à l'organisateur*. La participation à un CF ouvre droit à une indemnité kilométrique par la DN & SR (4 cts du km aller / élève versée directement à l'AS en novembre via le SD).

**DEMANDE DE REPECHAGE à un CF** *Renvoyer au SR le formulaire signé obligatoirement du chef d'établissement le lendemain du CA*

**FORFAIT AS au CF :** Une AS qualifiée au CF qui déclare forfait au dernier moment (7 jours et moins), empêchant donc tout « repêchage », **ne sera pas qualifiable l'année suivante** (même activité et même catégorie) et sera susceptible de régler son séjour auprès de l'organisateur. La liste des AS concernée sera communiquée sur les circulaires régionales.

#### **8/ FORMATIONS PROFESSEURS [www.unss.org](http://www.unss.org/) puis OPUSS**

- Formations sur plusieurs niveaux, assurées par des professeurs d'EPS de l'académie, spécialistes des activités et des référents ligues
- Opérationnalisation : Inspection pédagogique régionale EPS, UNSS et ligues concernées
- Courrier d'information envoyé par le service régional UNSS aux établissements et enseignants EPS (activités, dates, lieux …)
- **Inscriptions sur OPUSS comme pour une compétition** PUIS envoi des Convocations par le service régional dans les établissements

# **9/ LES SECTIONS SPORTIVES [www.unss.org](http://www.unss.org/) puis OPUSS**

- **Liste officielle et référente = LISTE RECTORALE en ligne sur OPUSS niveau régional**
- **Déclaration des élèves de sections sportives jusqu'au 15 novembre 2016** par les AS sur la licence OPUSS. **En cas de non déclaration, tous les licenciés de l'AS « deviennent section sportive » et l'AS N'EST PAS QUALIFIABLE en championnat établissement**.